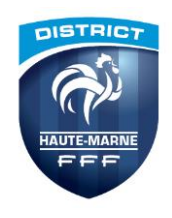

## AVANT LE JOUR DU MATCH (JUSQU'A 7 JOURS AVANT LE MATCH)

► Se connecter à l'application sur la tablette ou sur votre pc, puis « SYNCHRONISER » (« RECUPERER LES RENCONTRES » puis « CHARGER LES DONNEES ») pour obtenir les informations sur les matchs à venir.

- Préparer votre composition d'équipe et « TRANSMETTRE » de nouveau pour sauvegarder les informations.
	- *Les préparations des équipes doivent être réalisées via l'interface web (*[https://fmi.fff.fr](https://fmi.fff.fr/)*) ce qui permet de récupérer les données en temps réel et d'éviter les récupérations de données inutiles sur la tablette :*
		- *Pour les matchs du samedi : dès le mardi et jusqu'au vendredi soir au plus tard*
		- *Pour les matchs du dimanche : dès le mercredi et jusqu'au samedi soir au plus tard*

#### LE JOUR DU MATCH AVANT LA RENCONTRE 2

1

### Le matin du match

► Se connecter à l'application puis « Synchroniser » (« TRANSMETTRE ») pour récupérer les données les plus récentes (du club recevant et du club visiteur)

*Ces actions doivent être réalisées :*

- *Pour les matchs du samedi : à partir du samedi minuit jusqu'au moins 2 heures avant le début de la rencontre*
- *Pour les matchs du dimanche : à partir du dimanche minuit jusqu'au moins 2 heures avant le début de la rencontre*

### Heure précédant le match

H-1 ► Le club recevant fournit la tablette pour le match. Elle doit être chargée, à la bonne date, à la bonne heure et avec la dernière version à jour.

- Saisie des identifications pour les deux équipes, création du mot de passe rencontre, composition d'équipe et validation.
- H-0H40 ► L'arbitre central complète les informations de la rencontre puis rentre un mot de passe rencontre.
- H-0H35 ► Vérification des licences et dépôt éventuel des « Réserves » d'avant match.

H-0H15 ► Appel et vérification sur la tablette de l'identité des joueurs des deux équipes par l'arbitre central et les capitaines.

H-OH10 ► Signatures d'avant match par les capitaines et l'arbitre.

# 3

## APRES LA RENCONTRE

### Immédiatement au retour des vestiaires

Saisie des faits de match

 Si besoin les « réserves techniques » sont saisies et les « observations d'après match » renseignées. - Vérification des informations et « signatures » d'après match.

### Clôture et envoi de la Feuille de match

- Clôture de la feuille de match par l'arbitre.
- ► Le dirigeant du club recevant doit se connecter à internet et « TRANSMETTRE » la FMI avant le lendemain du match.

## RAPPELS :

- Pour l'utilisation de la FMI, il est nécessaire de posséder un accès FOOTCLUBS ou un compte invité.
- Il est impératif de changer votre mot de passe tous les 6 mois.